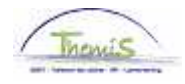

## Gestion des dettes – Procesnr:

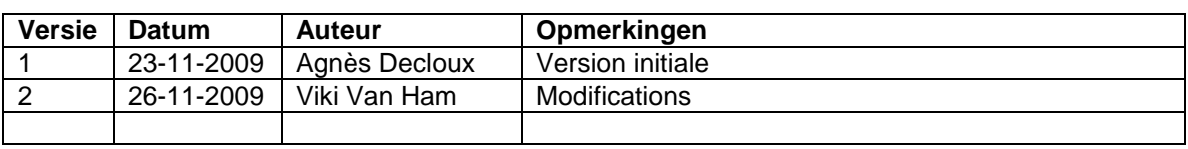

Instruction de travail num : Copier/Diviser la dette

L'option pour une dette de copier/diviser celle-ci s'emploi pour :

- modifier le groupe de dettes en entier ou en parties de dette
- attribuer la dette à un autre créancier
- copier la dette vers une autre entité (ex : lors d'une mobilité)

Cherchez la dette concernée et allez dans l'onglet ''Copier/diviser la dette''.

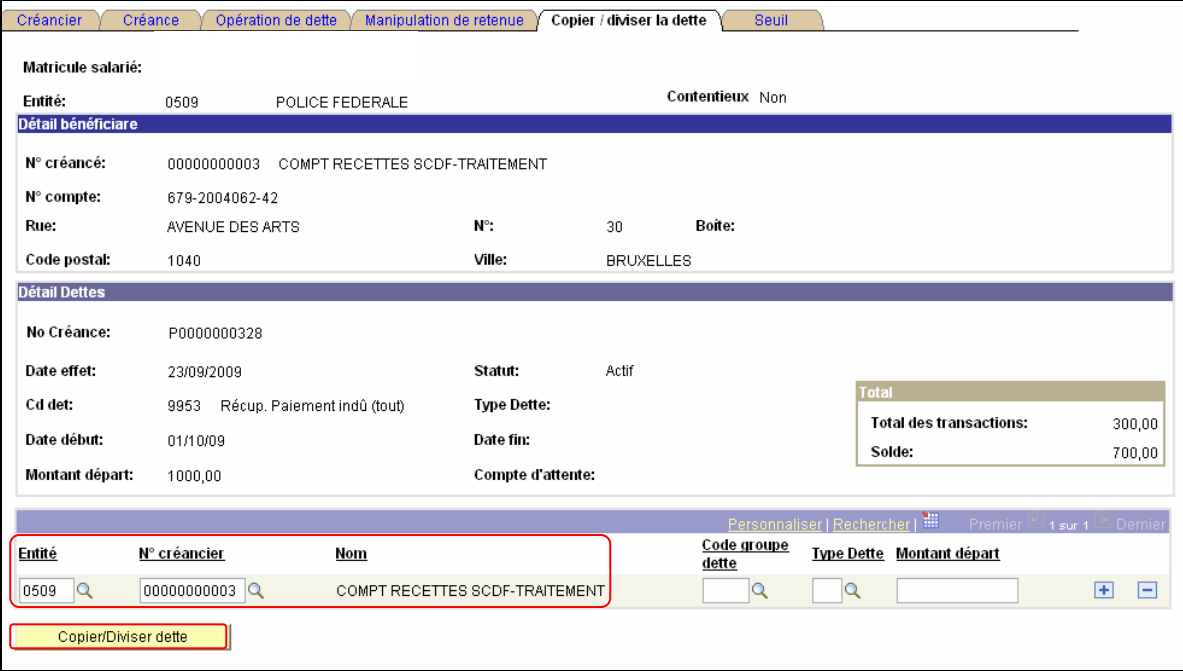

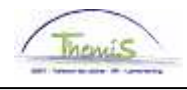

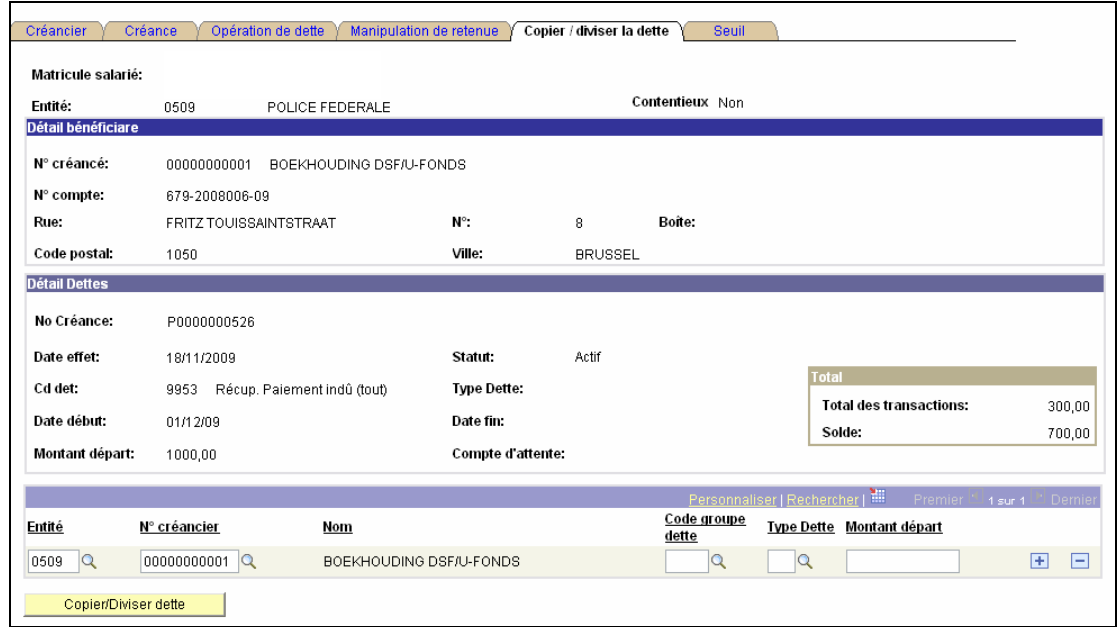

Les champs ''entité'' et ''numéro créancier'' sont rempli par défaut. C'est pour éviter que la destination ne soit pas inutilement modifiée.

Par le fait de passer vers un nouvel employeur (ex : dans le cas d'une mobilité) vous changez l'entité.

Par la modification de destination des retenues (modifications de créancier) vous changez le numéro de créancier.

Cependant, cette fonctionnalité sera pour la plupart utilisée afin de pouvoir récupérer le négatif d'une autre façon. Avec le groupe de dettes vous déterminez en fin de compte sur quel élément salarial ce sera récupéré.

Lorsque vous avez terminé la modification des données nécessaires, cliquez sur le bouton ''Copier/diviser la dette''. La nouvelle dette est alors enregistrée, mais pour l'activation de celle-ci il est nécessaire d'enregistrer une nouvelle fois.

En cliquant sur ''Copier/diviser la dette'' vous obtenez un avertissement qu'il y aura une ou plusieurs créances qui seront créées.

Cette action va créer 1 ou plusieurs dette(s). Voulez-vous continuer? (20600,26) Cette action va créer 1 ou plusieurs dette(s). Voulez-vous continuer? Oui Non

Si vous souhaitez aller plus loin, cliquez sur ''Oui''.

Ensuite, vous arrivez à un troisième écran où la nouvelle dette créée est reproduite. Ici, vous pouvez immédiatement faire des adaptations : activer, imposer un montant,…

Vous avez créé une nouvelle dette (représentée au niveau de créance : 2 de 2) :

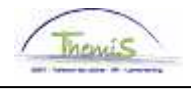

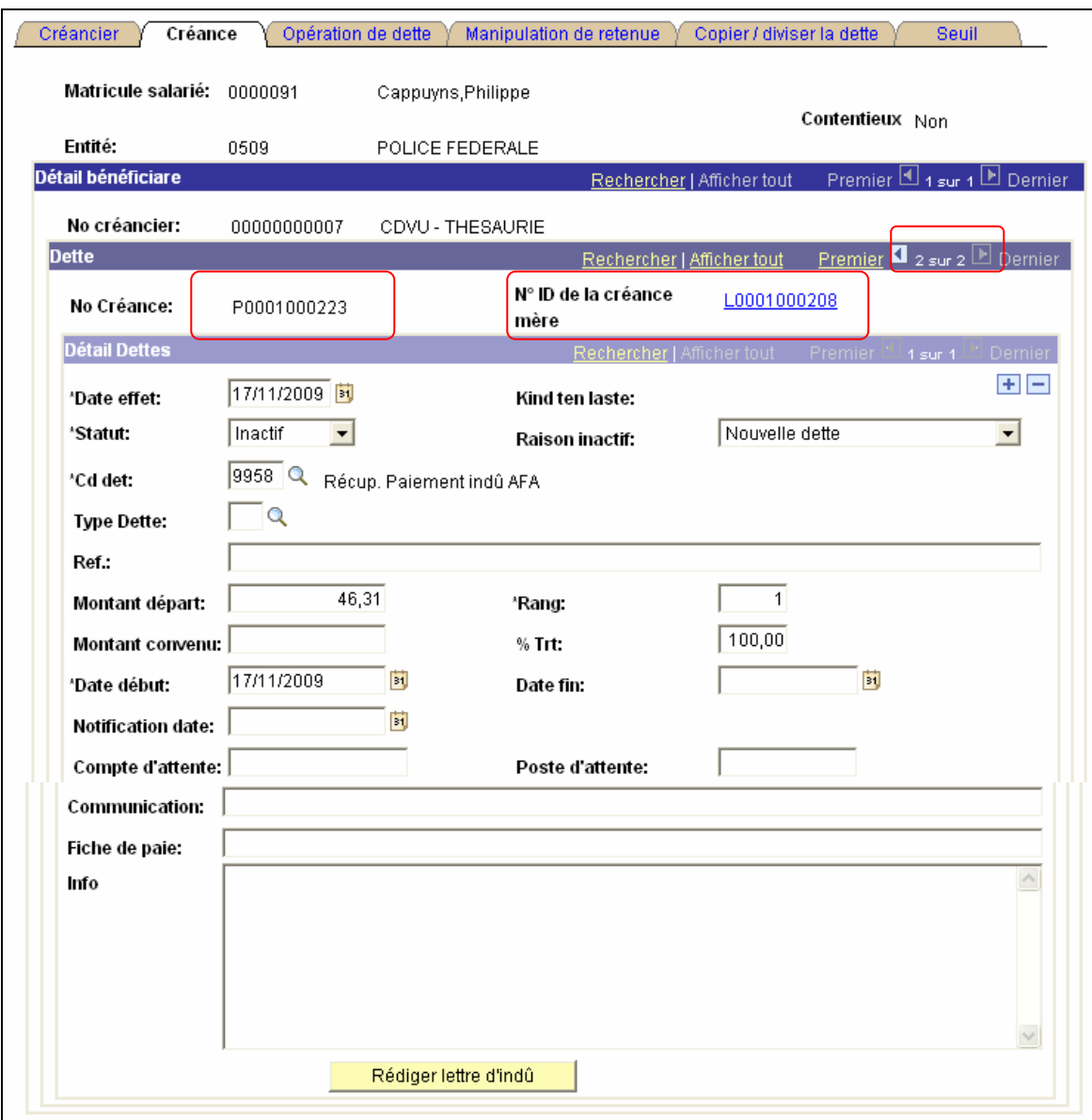

Cette nouvelle dette obtient un propre numéro de créance et se réfère en même temps à la source initiale dans le champ "NºID de la créance mère". Faites attention au début de la créance : P signale une création manuelle.

Le solde de la dette initiale que vous avez copiez /divisez complètement ou partiellement est adapté afin d'éviter une double retenue. Vous reviendrez dans ''Opération de dettes''.

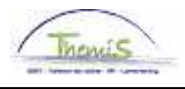

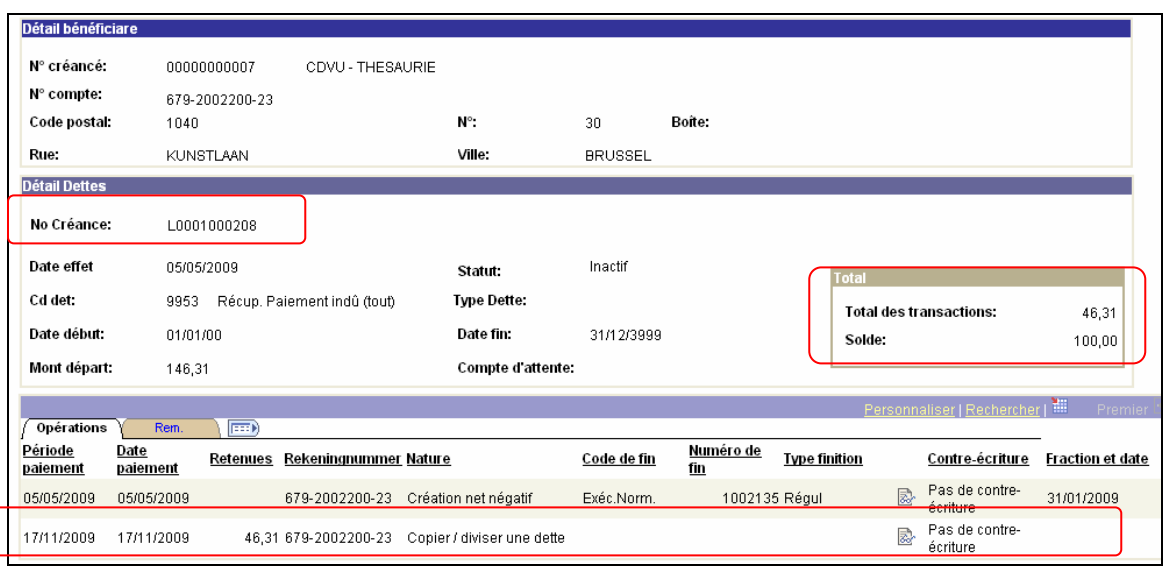

Ne pas oublier de valider et vérifier.